## **Getting to Know All About DRIVE**

In 2012 Google Docs became Google Drive and is now a suite of resources. Google Drive and the resources in Drive allow for real-time collaboration.

Here are a few pointers to remember:

**Drag & Drop** – You can drag and drop items from your desktop.

**Search Drive** – Allows you to search all of your Drive

**Apps Icon** – Click on "More" and "Even More" to find apps such as Google Scholar, Google Books, Bookmarks, Blog Search, Image/Video Search, etc.

**Settings** – Here is where you will find "Keyboard Shortcuts"

**View Details** (white lower case i in a black circle) – For everything in Drive, see type of file, who can use it, when it was updated. Click on a folder who see details for that folder.

**Sorting Option** – Sort by alphabetical or when modified, edited, or opened

**List View** – View by your preference – list view (linear) or pane view (visual)

Click on "**NEW**" or right click anywhere to add new file/folder or to upload file/folder

Right click on any **folder** in your drive to:

- Share (Allow others to view or edit. Enter names or emails to limit who you would like to include.
- Get link Get sharable link to: share on social media sites, email students or staff, or post on teacher website.
- Add star This way you can find your favorites, most often accessed docs, or upcoming assignments
- Change color
- Rename
- View details
- Download

In left column, you have folders that will show your **starred**, **recent**, and **shared** docs/files

Click on the "**New**" button to create new folders, files, docs, sheets, and slides. Click on "**More**" under "New" to create forms, drawings, and to download templates.

Click on "**From Template**" to load the Template Gallery. Click on "**Public Templates**" and then search in the search box. You can narrow by: usage, type, or category. One of the categories is "Students and Teachers". Any templates you download will be stored in "**Templates I've Used**." Why reinvent the wheel?

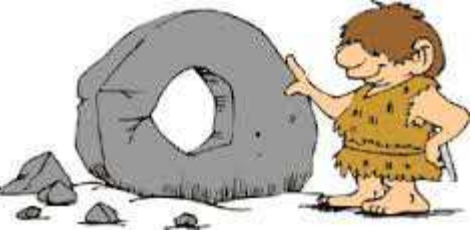

You can even submit a template of your own.

Don't forget to download the **Google Drive app** from the app store. Find it in Google Play or iTunes. In Droid you can create as well as view or edit. Hopefully Apple will follow.

Carol Forbes Santa Susana High School Core Connections 2015

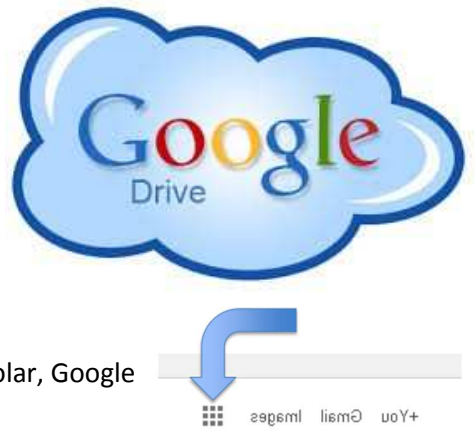